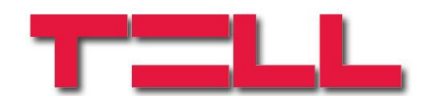

# **DUALCOMSIA IP**

## TELEPÍTÉSI ÉS ALKALMAZÁSI ÚTMUTATÓ

V1.23.2532 és újabb modulverziókhoz Dokumentum verzió: 1.7 2015.12.03

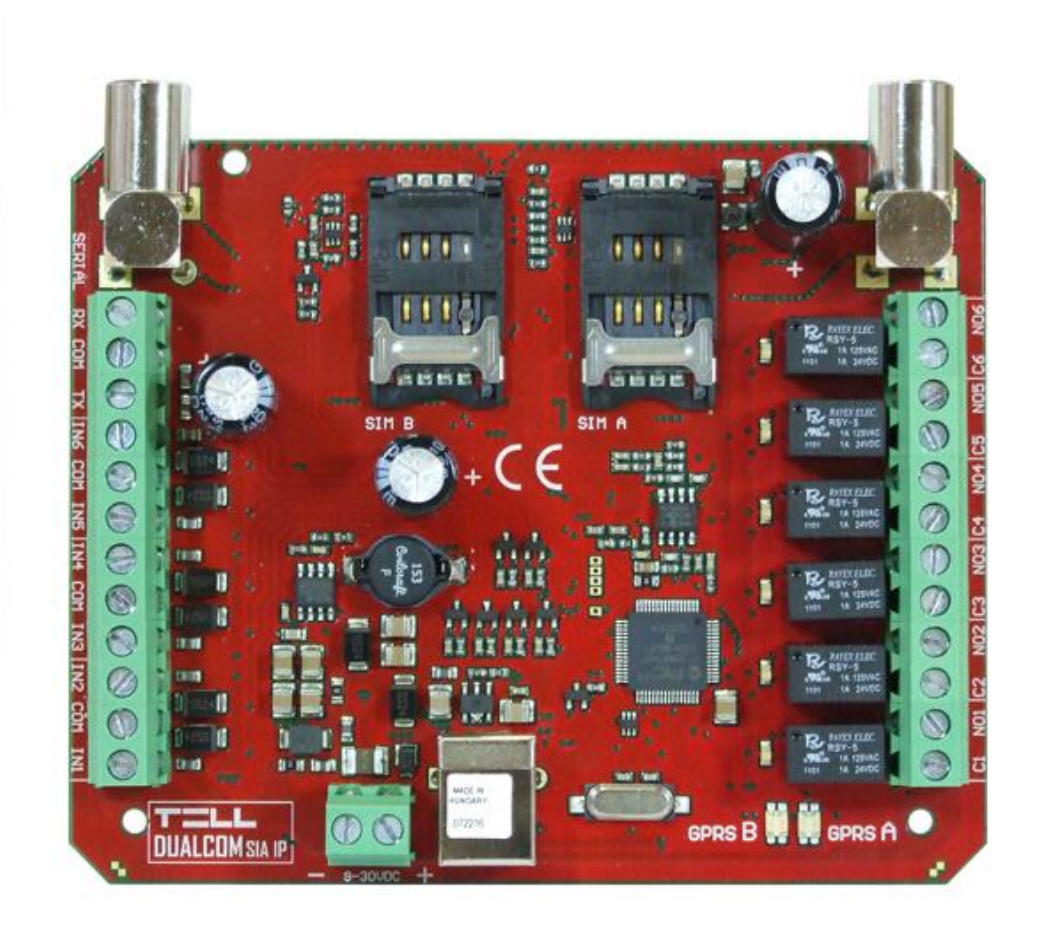

## Tartalomjegyzék

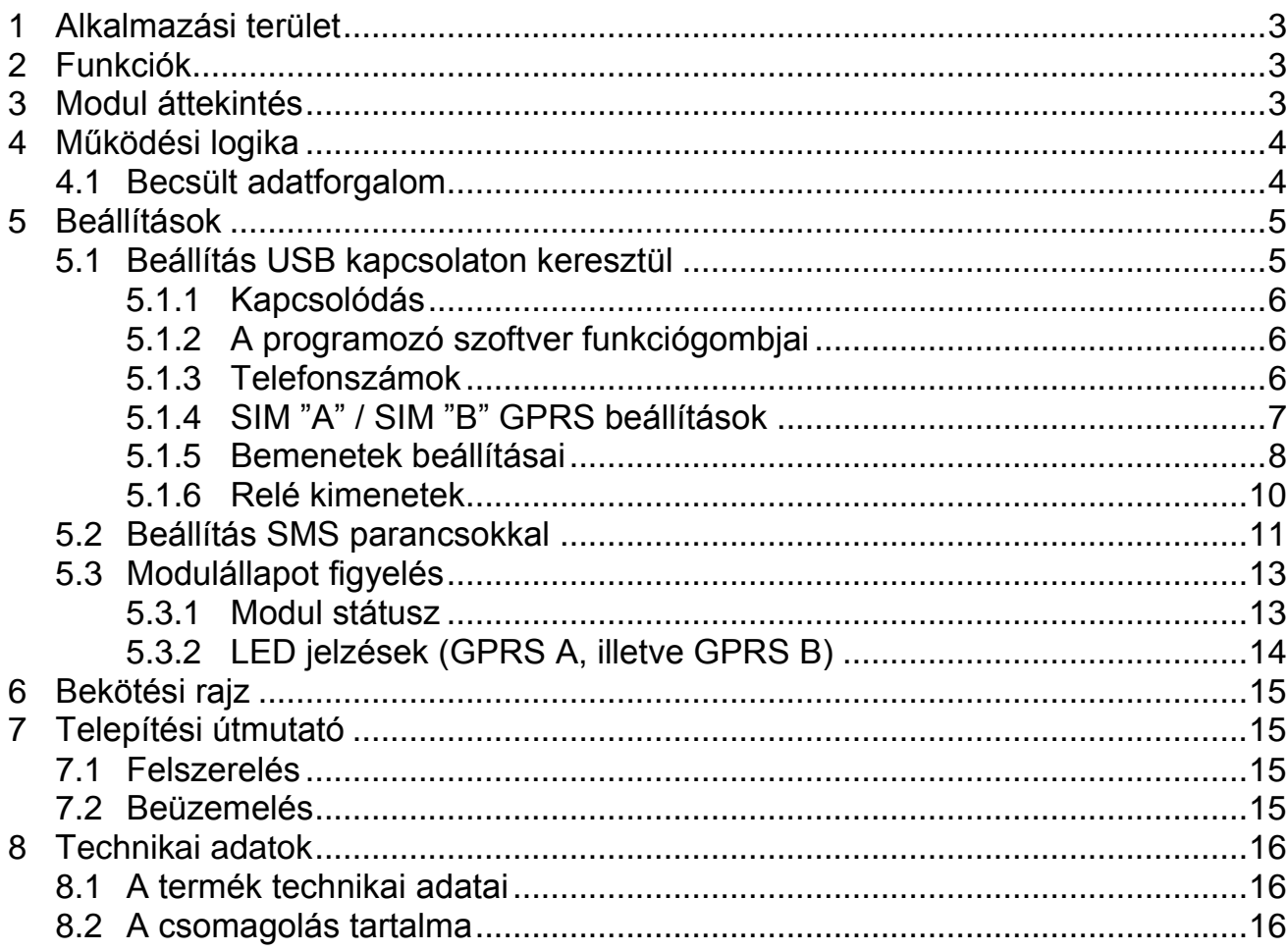

## <span id="page-2-0"></span>**1 Alkalmazási terület**

Tűzjelző központok távfelügyeleti kommunikátora, mely a bemeneti kontaktusok jelzéseit SIA IP formátumra konvertálja és a mobil GPRS hálózaton létrehozott IP csatornán továbbítja a távfelügyeleti vevőegységnek. Bármilyen központhoz használható, amely kontaktus kimenetekkel rendelkezik, vagy relé segítségével a kontaktus kimenet megoldható. A modul segítségével a bemeneti jelzések GPRS hálózaton keresztül jutnak el a távfelügyelet IP vevőegységéhez, ANSI/SIA DC-09-2007 szabványnak megfelelő SIA IP protokoll használatával. Nincs szükség központi szerverre, csak egy végponti IP vevőegységre internet kapcsolattal. A modul **TELLMon**, **AMR-08** és **ENIGMA II** típusú vevőegységekkel működik. A Dualcom firmware-ének távolról történő frissítésére a **TELLMon** vevőegységen keresztül van lehetőség.

## <span id="page-2-1"></span>**2 Funkciók**

- Két független GSM modul párhuzamos használata
- Átjelzés maximum 4 IP címre, mely hálózatonként 2 elsődleges IP címet jelent
- 6 NO/NC/EOL kontaktus bemenet
- 6 riasztáskor aktiválódó NO relé kimenet
- Beállítás PC program segítségével és SMS-ben
- Automatikus átviteli út ellenőrzés beállítható tesztjelentés küldés gyakorisággal

## <span id="page-2-2"></span>**3 Modul áttekintés**

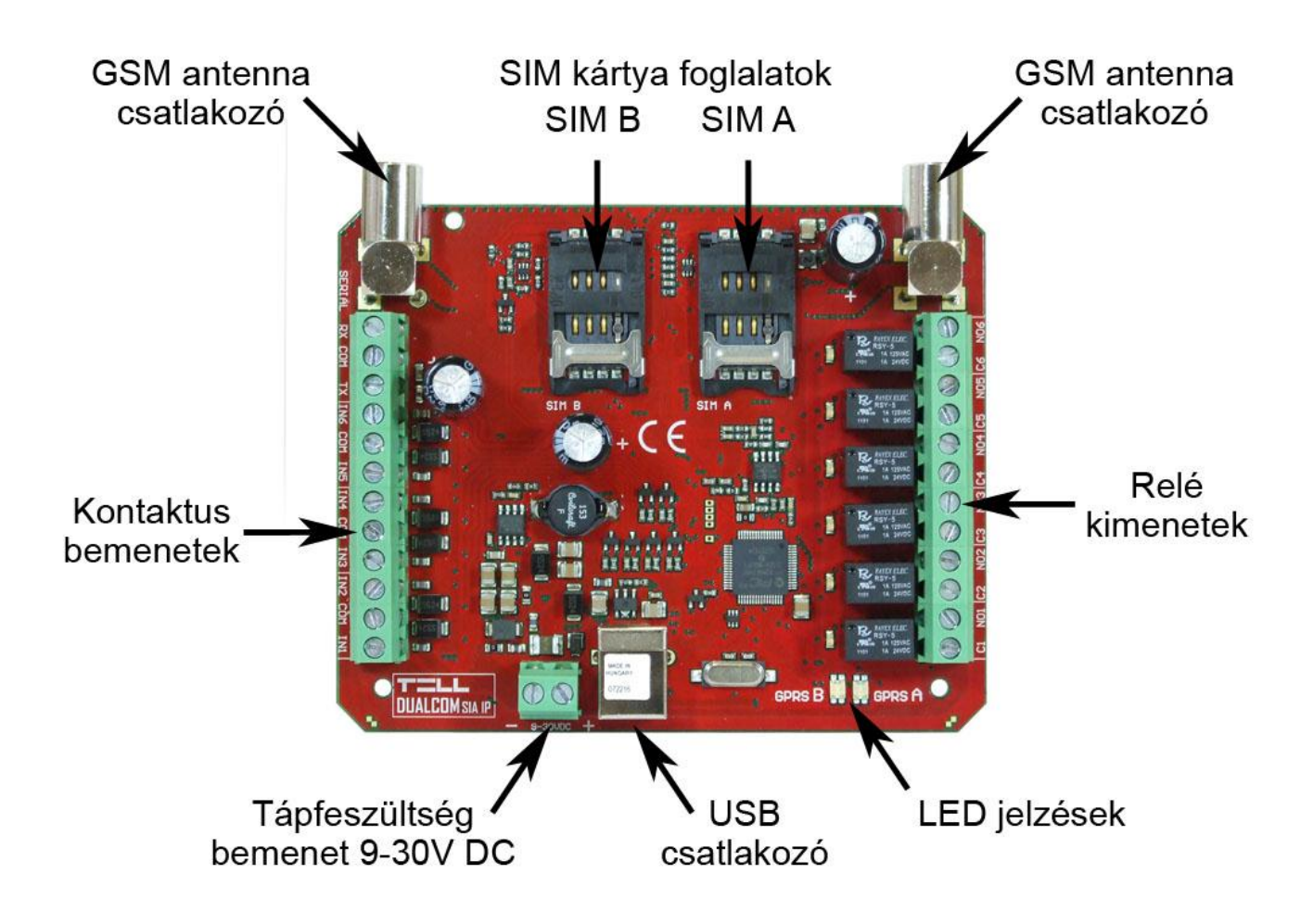

## <span id="page-3-0"></span>**4 Működési logika**

A modul a kontaktus bementek által generált eseményeket mindkét független GPRS hálózati csatornán, szimultán módon küldi, a beállított vevőegységek IP címére. A szimultán működés követelménye a távfelügyeleti oldalon 2 eltérő hálózatban lévő vevőpár.

Az ábrán látható logikai séma az elsődleges átjelzés módját szemlélteti. Az IP cím jelölések magyarázata az alábbi:

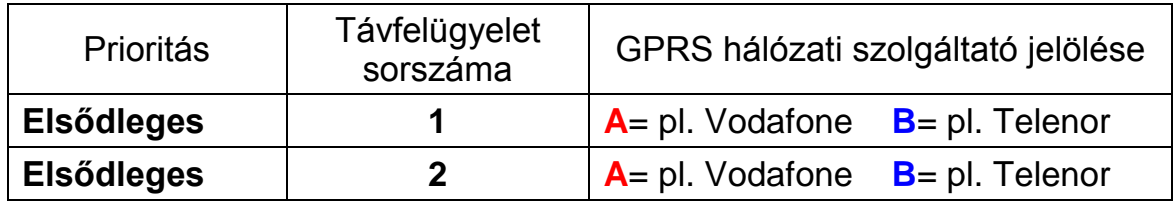

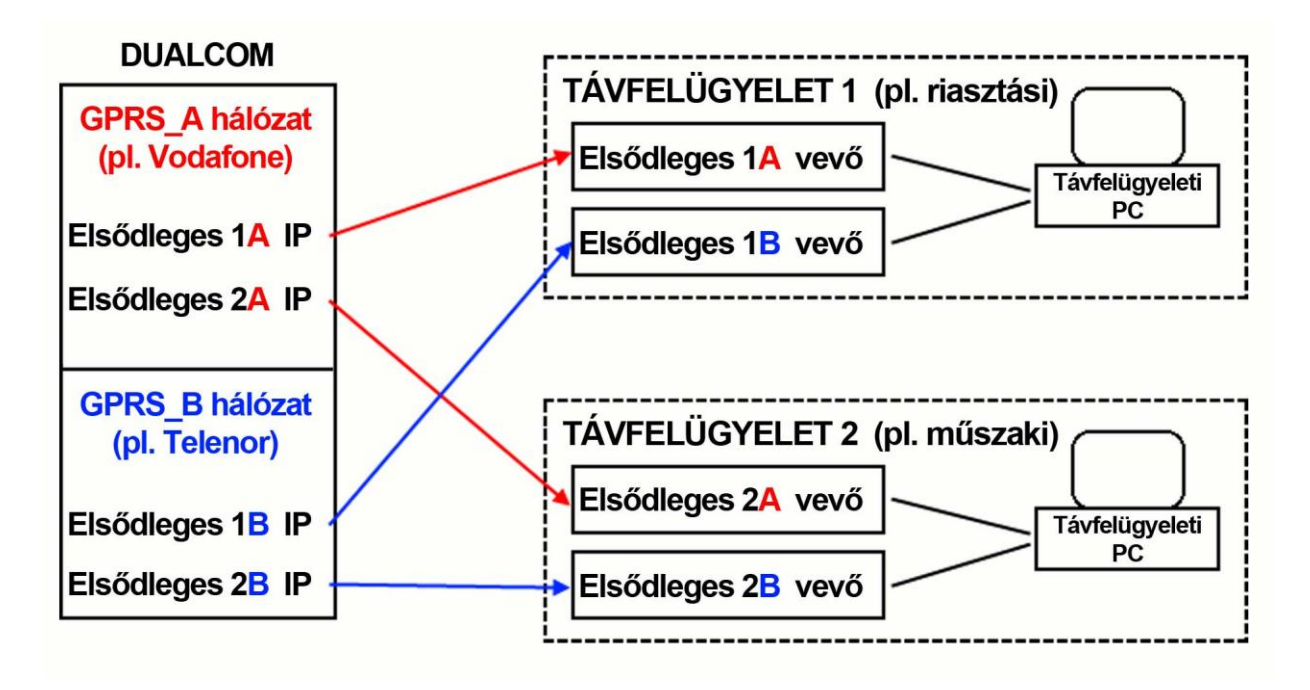

Esemény létrejötte után mindkét hálózaton (A és B) egyszerre IP kapcsolatot létesít a beállított elsődleges IP címekkel. Nem csak az eltérő hálózaton megy szimultán a jelzés, hanem az eltérő távfelügyeletre is. A párhuzamosságból következően ideális esetben minden vevő nagyjából hasonló időben kapja meg a jelzést (ez átlagosan 5 másodperc). Amennyiben a modul oldalán valamelyik hálózat problémás vagy késleltet, akkor a másik hálózat átviteli sebessége és rendelkezésre állása még mindig biztosított. A rendszer 2 elsődleges távfelügyelet kiépítését teszi lehetővé. Az ábrán látható 2 elsődleges távfelügyelet lehet teljesen egyenértékű vagy funkcionálisan megosztott (pl. riasztási és műszaki). Amennyiben csak egyetlen távfelügyeletre megy jelzés úgy elegendő csak az Elsődleges 1A és Elsődleges 1B címet beállítani.

#### <span id="page-3-1"></span>**4.1 Becsült adatforgalom**

TCP protokoll esetén, 60 másodperces tesztjelentés küldési gyakoriság mellett a becsült várható adatforgalom IP címenként kb. 25MB/hó. UDP protokoll esetén ugyanez kb. 9MB/hó.

## <span id="page-4-0"></span>**5 Beállítások**

A modul beállítása elvégezhető PC szoftver segítségével USB-n keresztül, valamint a fontosabb paraméterek beállíthatók távolról is, SMS parancsokkal.

#### <span id="page-4-1"></span>**5.1 Beállítás USB kapcsolaton keresztül**

A programozó szoftver letölthető a gyártó weboldaláról [\(www.tell.hu\)](http://www.tell.hu/). A modul a számítógéphez HID eszközként csatlakozik, ezért az USB kapcsolat létrehozásához nincs szükség külön illesztőprogramra.

A programozó szoftver a következő operációs rendszereken futtatható:

- **Windows 7 (32/64 bit)**
- **Windows 8.x (32/64 bit)**
- **Windows 10 (32/64 bit)**

A program kívánt nyelvi változatát a szoftverablak jobb alsó sarkában található nyelvikonok segítségével választhatja ki.

#### **Programozás:**

- Indítsa el a programozó szoftvert
- Táplálja meg a modult külső áramforrásról. (Ha csak USB-ről van megtáplálva a modul, akkor 25 másodperc elteltével kapcsolódik össze a szoftverrel, majd ezt követően csak 2 percig programozható!)
- Csatlakoztassa a modult a számítógéphez USB kábellel
- Amint a program összekapcsolódott a modullal, kéri a modul jelszavát, majd a főablak jobb felső sarkában megjelenik egy zöld pipa az USB ikon mellett:

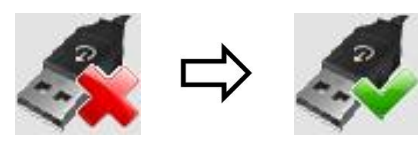

 Ezt követően a szoftverben a "*Beállítások*" oldalon elérhetővé válik a "*Beolvasás*" és "*Írás*" funkció, valamint a "*Státusz*" oldalon az állapotinformációk. Végezze el a beállításokat, majd töltse rá a modulra az "**Írás**" gomb segítségével

#### <span id="page-5-0"></span>**5.1.1 Kapcsolódás**

Csatlakozáskor a modul kéri a biztonsági jelszót, amely alapértelmezetten: **1111**.

Belépéshez válassza a "*Bejelentkezés*" lehetőséget, adja meg az aktuális jelszót, majd nyomja meg az "OK" gombot vagy az Enter billentyűt.

Ha meg akarja változtatni a jelszót, válassza a "*Jelszó megváltoztatása*" lehetőséget, adja meg az aktuális jelszót, kétszer az új jelszót majd nyomja meg az "OK" gombot vagy az Enter billentyűt.

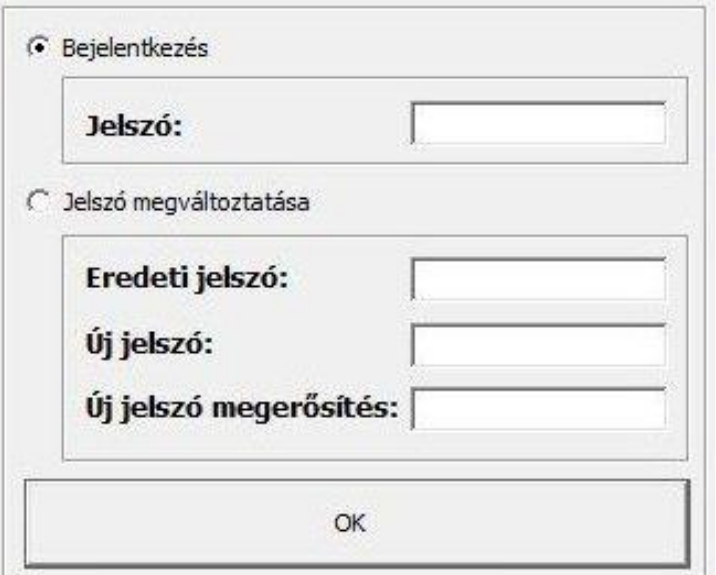

#### <span id="page-5-1"></span>**5.1.2 A programozó szoftver funkciógombjai**

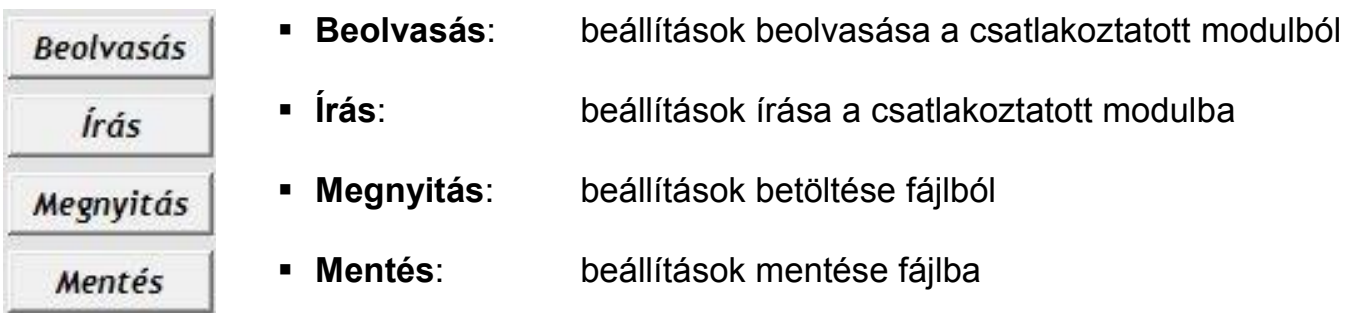

#### <span id="page-5-2"></span>**5.1.3 Telefonszámok**

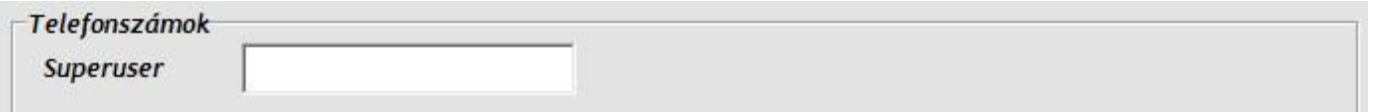

**Superuser**: lehetőség van a modul beállítására a modul telefonszámára SMS-ben küldött parancsokkal. A modul az SMS parancsokat csak a Superuser telefonszámról fogadja el. Ide beírhatja a Superuser telefonszámot, vagy regisztrálhatja azt SMS küldéssel. Az elérhető SMS parancsok táblázatát megtalálja a "*[Beállítás SMS](#page-10-0)  [parancsokkal](#page-10-0)*" című fejezetben.

#### <span id="page-6-0"></span>**5.1.4 SIM "A" / SIM "B" GPRS beállítások**

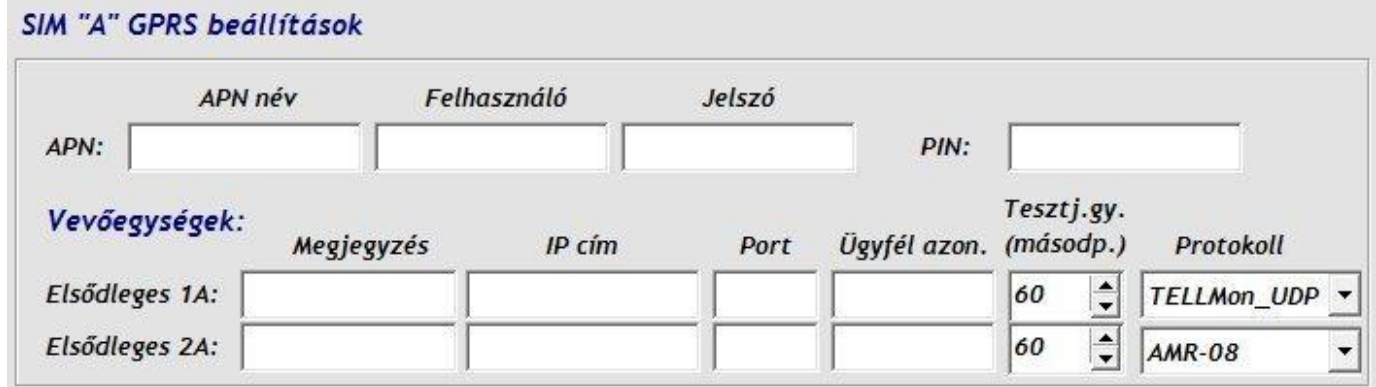

**SIM "A":** a panel jobb oldalán található, "A" jelölésű SIM kártyához tartozó hálózat **SIM "B":** a panel bal oldalán található, "B" jelölésű SIM kártyához tartozó hálózat

**APN név:** internet hozzáférési pont neve (a SIM kártyához tartozik, a mobil szolgáltató adia meg)

**Azonosító és jelszó:** az APN-hez tartozó azonosító és jelszó (csak abban az esetben kell megadni, ha a mobil szolgáltatónál erre szükség van)

**PIN:** a SIM "A" és SIM "B" foglalatokba helyezett SIM kártyákon lehetőség van PIN kód használatára. Ha szeretné használni ezt a funkciót, akkor itt adja meg a PIN kódot és a kártyán kapcsolja be a PIN kód kérését. A modul minden egyes tápfeszültségre helyezésekor, valamint a napi újrainduláskor megadja az itt beállított PIN kódot a SIM kártyának, amikor az kéri.

**Figyelem!** Ha hibás PIN kódot ad meg, akkor a SIM kártya letilt és csak mobiltelefonba helyezve, a PUK kód segítségével oldható fel!

#### **Vevőegységek beállításai:**

Figyelem! Az IP címek beállítása a rendszerbiztonság miatt párban kötelező, tehát ahol van beállítva **A** ott a **B** is kötelező és fordítva!

**Elsődleges 1A, 2A:** SIM "A" hálózathoz tartozó elsődleges vevőegységek

**Elsődleges 1B, 2B:** a SIM "B" hálózathoz tartozó elsődleges vevőegységek

**Megjegyzés:** ebben a mezőben elnevezhető az adott vevőegység. Az itt megadott elnevezést a modul nem használja, de informatív jelleggel elmenti a beállítások közé a könnyebb áttekinthetőség érdekében.

**IP cím:** az adott vevőegység IP címe

**Port:** az adott IP címhez tartozó port szám

**Ügyfél azon.:** a távfelügyeleti ügyfél azonosító, amelyikkel a modul az adott IP címen található vevőegység felé küldi a jelzéseket

**Tesztj.gy.:** a tesztjelentés küldés gyakorisága másodpercben (60…3600 s). A modul az itt beállított gyakorisággal küld GPRS tesztjelentést, amellyel ellenőrzi a kapcsolat meglétét az adott IP címen található vevőegységgel.

**Figyelem!** Minél kisebb a beállított érték, annál nagyobb lesz az adatforgalom!

**Protokoll:** a legördülő listából válassza ki az adott IP címen elérhető vevőegységeinek megfelelő kommunikációs protokollt.

Választható protokollok: **TELLMon\_TCP**, **TELLMon\_UDP**, **AMR-08** és **ENIGMA II**. Az UDP protokoll kisebb adatforgalmat tesz lehetővé.

#### <span id="page-7-0"></span>**5.1.5 Bemenetek beállításai**

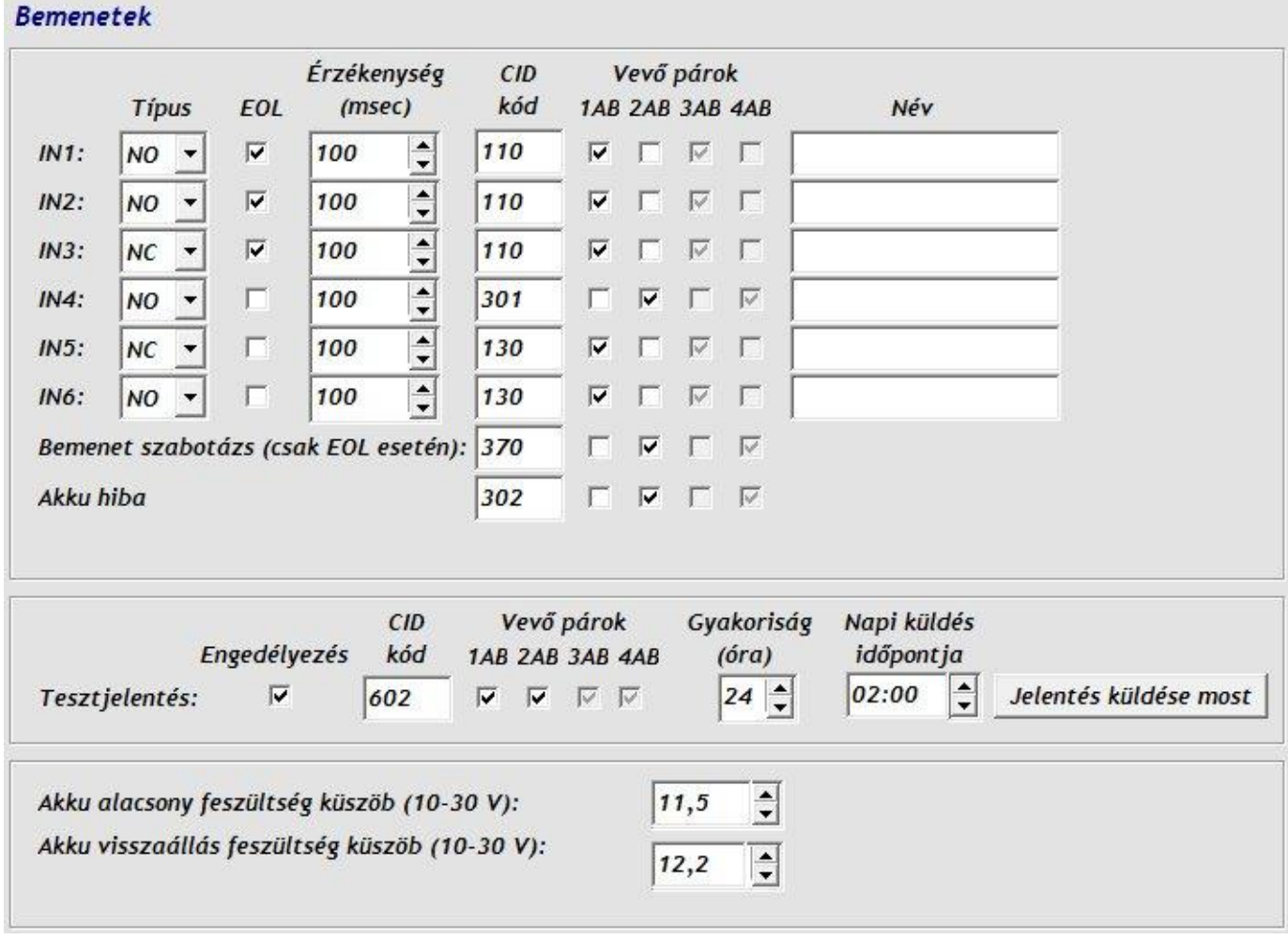

**IN1…IN6:** a 6 kontaktus bemenet beállításai. A záró vagy bontó kontaktus az adott **IN** bemenet és a **COM** közös bekötési pont között értendő (lásd bekötési rajz).

**Típus:**

- **NO** alaphelyzetben nyitott (a bemeneten alaphelyzetben szakadás van és rövidzár hatására generál riasztási eseményt)
- **NC** alaphelyzetben zárt (a bemeneten alaphelyzetben rövidzár van és szakadás hatására generál riasztási eseményt)

**EOL**: ha engedélyezve van, akkor az adott bemeneten automatikusan aktiválódik a szabotázsvédelem funkció. Ebben az esetben az adott bemenetet 1kΩ értékű hurokellenálással kell lezárni közvetlenül a vezérlő kontaktusnál, a hurok végén (lásd bekötési raiz).

**Érzékenység:** 10 és 10000msec között megadható azon időtartam, amelynél rövidebb ideig tartó állapotváltozásokat az adott bemeneten a modul nem vesz figyelembe, aktiváláskor és visszaálláskor egyaránt.

**Figyelem!** Az érzékenység átállítása után a modul az első aktiválást az adott bemeneten még a korábban beállított érzékenységgel veszi figyelembe, csak ezt követően áll át az új beállításra, vagy újraindítással!

**CID kód:** 3 jegyű 0..9,A,B,C,D,E,F karakterekből álló eseménykód a távfelügyeleti bejelzéshez. (pl. 110 = tűzriasztás). A visszaállási eseményt a modul automatikusan küldi visszaálláskor (bemeneteknél a bemeneti érzékenység beállításnak megfelelően). A bemeneteknél és a szabotázsjelzésnél a modul automatikusan küldi a zónaszámot (001…006) az aktivált bemenet sorszámának megfelelően (IN1…IN6).

**Vevő párok:** az **1AB** és **2AB** jelölőnégyzetek segítségével minden egyes eseménynél engedélyezheti, hogy riasztás esetén melyik vevő párosra történjen az átjelzés a két független GPRS hálózaton keresztül. Ezzel például szétválaszthatóak a riasztási és a műszaki események (riasztási események továbbítása csak a riasztási távfelügyeletre, műszaki események továbbítása csak a műszaki távfelügyeletre) – lásd "Működési logika" fejezet.

- **1AB** engedélyezése esetén az átjelzés az **1A** és **1B** jelölésű vevőegységekre történik: Elsődleges **1A** Elsődleges **1B**
- **2AB** engedélyezése esetén az átjelzés az **2A** és **2B** jelölésű vevőegységekre történik: Elsődleges **2A** Elsődleges **2B**

**Név:** ebben a mezőben elnevezhető az adott bemenet/esemény. Az itt megadott elnevezést a modul nem használja, de informatív jelleggel elmenti a beállítások közé a könnyebb áttekinthetőség érdekében

**Bemenet szabotázs:** a szabotázs (tamper) beállítás globálisan érvényes az összes EOL-os bemenetre. A szabotázsjelzés Contact ID kódjának "zóna" szakaszában a modul automatikusan behelyettesíti a megsértett bemenet számát (001…006). A nem EOL-os bemenetekről a modul nem küld szabotázsjelzést.

**Akku hiba:** a modul figyeli a tápfeszültségének szintjét és jelzést küld, ha az legalább 30 másodpercig átlépi a beállított "akku alacsony/visszaállás" feszültségszinteket.

#### **Tesztjelentés:**

**Engedélyezés:** a jelölőnégyzet segítségével engedélyezhető, illetve tiltható a periodikus tesztjelentés esemény küldése.

**Gyakoriság:** amennyiben a periodikus tesztjelentés küldés engedélyezett, a modul az itt beállított időközönként küld tesztjelentés eseményt. A periodikus tesztjelentés küldési gyakoriság 1 és 24 óra közötti intervallumban állítható.

**Napi küldés időpontja:** amennyiben a periodikus tesztjelentés küldés engedélyezett, a modul minden nap az itt beállított időpontban küldi el a tesztjelentés eseményt, illetve ezt követően a beállított küldési gyakoriság szerint.

**Jelentés küldése most:** a gombra kattintás segítségével bármikor tetszőlegesen kezdeményezhető periodikus tesztjelentés küldést működés tesztelés céljából.

**Akku alacsony feszültségküszöb:** a modul rendelkezik tápfeszültség figyelés funkcióval. Ez a funkció akkor hasznos, ha a modul szünetmentes (akkumulátorral ellátott) tápegységről üzemel (javasolt). 10V és 30V között beállítható, hogy mekkora tápfeszültség értéknél keletkezzen "*Akku hiba*" esemény. Az esemény akkor generálódik, ha a tápfeszültség értéke folyamatosan legalább 30 másodpercig a beállított érték alá csökken.

**Akku visszaállás feszültség küszöb**: 10V és 30V között beállítható, hogy mekkora tápfeszültség értéknél keletkezzen "*Akku hiba visszaállás*" esemény. Az esemény akkor generálódik, ha a tápfeszültség értéke folyamatosan legalább 30 másodpercig a beállított érték fölé emelkedik, egy "Akku hiba" eseményt követően.

#### <span id="page-9-0"></span>**5.1.6 Relé kimenetek**

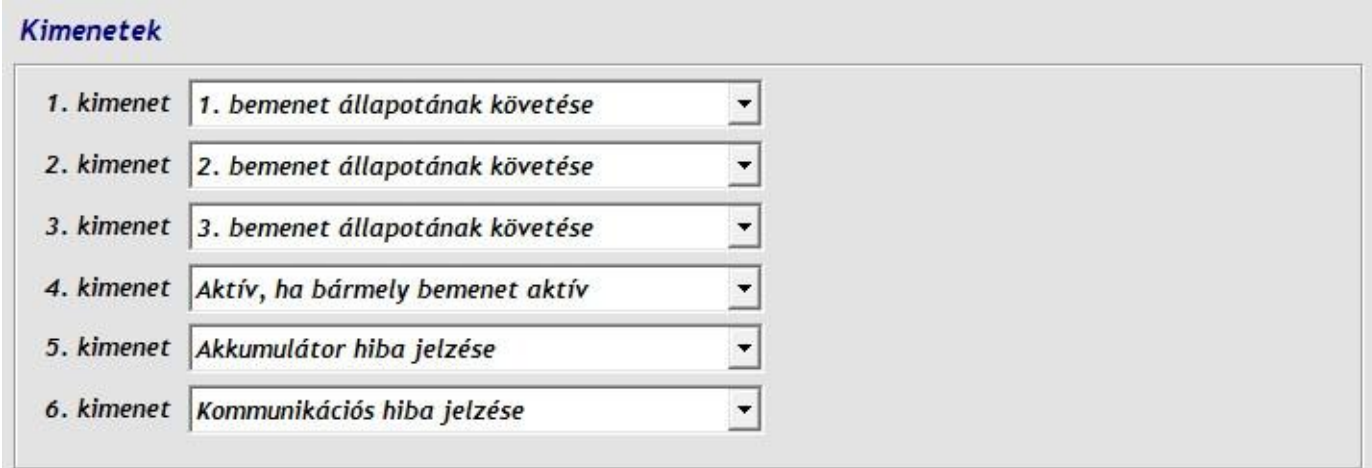

A modul 6 relé-kimenettel rendelkezik (1. - 6. kimenet), melyek közül bármelyikre beállítható az alábbi funkciók egyike:

- **1. bemenet állapotának követése**: a kimenet az 1. bemenet aktiválása esetén aktiválódik, és addig marad aktív állapotban, amíg az 1. bemenet aktív.
- **2. bemenet állapotának követése**: a kimenet a 2. bemenet aktiválása esetén aktiválódik, és addig marad aktív állapotban, amíg a 2. bemenet aktív.
- **3. bemenet állapotának követése**: a kimenet a 3. bemenet aktiválása esetén aktiválódik, és addig marad aktív állapotban, amíg a 3. bemenet aktív.
- **4. bemenet állapotának követése**: a kimenet a 4. bemenet aktiválása esetén aktiválódik, és addig marad aktív állapotban, amíg a 4. bemenet aktív.
- **5. bemenet állapotának követése**: a kimenet az 5. bemenet aktiválása esetén aktiválódik, és addig marad aktív állapotban, amíg az 5. bemenet aktív.
- **6. bemenet állapotának követése**: a kimenet a 6. bemenet aktiválása esetén aktiválódik, és addig marad aktív állapotban, amíg a 6. bemenet aktív.
- **Aktív, ha bármely bemenet aktív**: a kimenet akkor aktiválódik, amikor a 6 közül bármely bemenet aktiválódik, és addig marad aktív állapotban, amíg bármely bemenet aktív.
- **Akkumulátor hiba jelzése**: a kimenet akkumulátor hiba esetén aktiválódik, és addig marad aktív állapotban, amíg az akkumulátor hiba fennáll. A kimenet aktiválás és deaktiválás egybeesik az *akku hiba* és *akku visszaállás* események generálásával.
- **Kommunikációs hiba jelzése**: a kimenet akkor aktiválódik, ha a modul egyetlen beállított csatornán sem tud kapcsolatot létesíteni a vevőegységekkel, és addig marad aktív állapotban, amíg helyre nem áll a kapcsolat legalább egy beállított csatornán.

**Figyelem**! A kimenetek aktivált állapotának folyamatossága ideiglenesen megszakadhat! Az aktív állapotban lévő kimenet modul újraindulás esetén 1-2 másodperc erejéig deaktiválódik, majd újraindulás után a modul ismét visszaállítja aktív állapotba! Kivétel ez alól a kommunikációs hiba jelzése, ahol újraindulás után csak akkor aktiválódik ismét a kimenet, ha ismételten kommunikációs hiba lép fel. Modul újraindulás akkor következhet be, ha egy kapcsolat helyreállítása érdekében, vagy a további helyes működés érdekében ez szükségessé válik, valamint a napi automatikus újraindítás alkalmával.

#### <span id="page-10-0"></span>**5.2 Beállítás SMS parancsokkal**

Az alábbi táblázat tartalmazza azokat parancsokat, amelyeket SMS-ben elküldve a modul bármelyik telefonszámára elvégezhető a modul beállítása. Az SMS parancsokat a modul csak a SUPERUSER telefonszámról fogadja el.

Egy üzenetben több parancs is elküldhető, de az üzenet hossza nem haladhatja meg a 140 karaktert, ellenkező esetben a modul hibaüzenettel válaszol. Egy-egy parancssort minden esetben **#** karakterrel kell lezárni.

Lehetőség van egyes beállítások lekérdezésére is, ezek a táblázat elején **?** karakterrel vannak jelölve. A modul válasz SMS-ben elküldi a kért beállítást. Lekérdezéshez küldje SMS-ben a parancsot kérdőjellel (pl. **IP1A?#**).

A parancsokat minden esetben nagybetűvel kell alkalmazni. Első lépésként regisztrálja a SUPERUSER telefonszámot a programozó szoftver segítségével, vagy küldje a **SUPERUSER#** parancsot SMS-ben a regisztrálni kívánt telefonszámról a modul bármelyik telefonszámára.

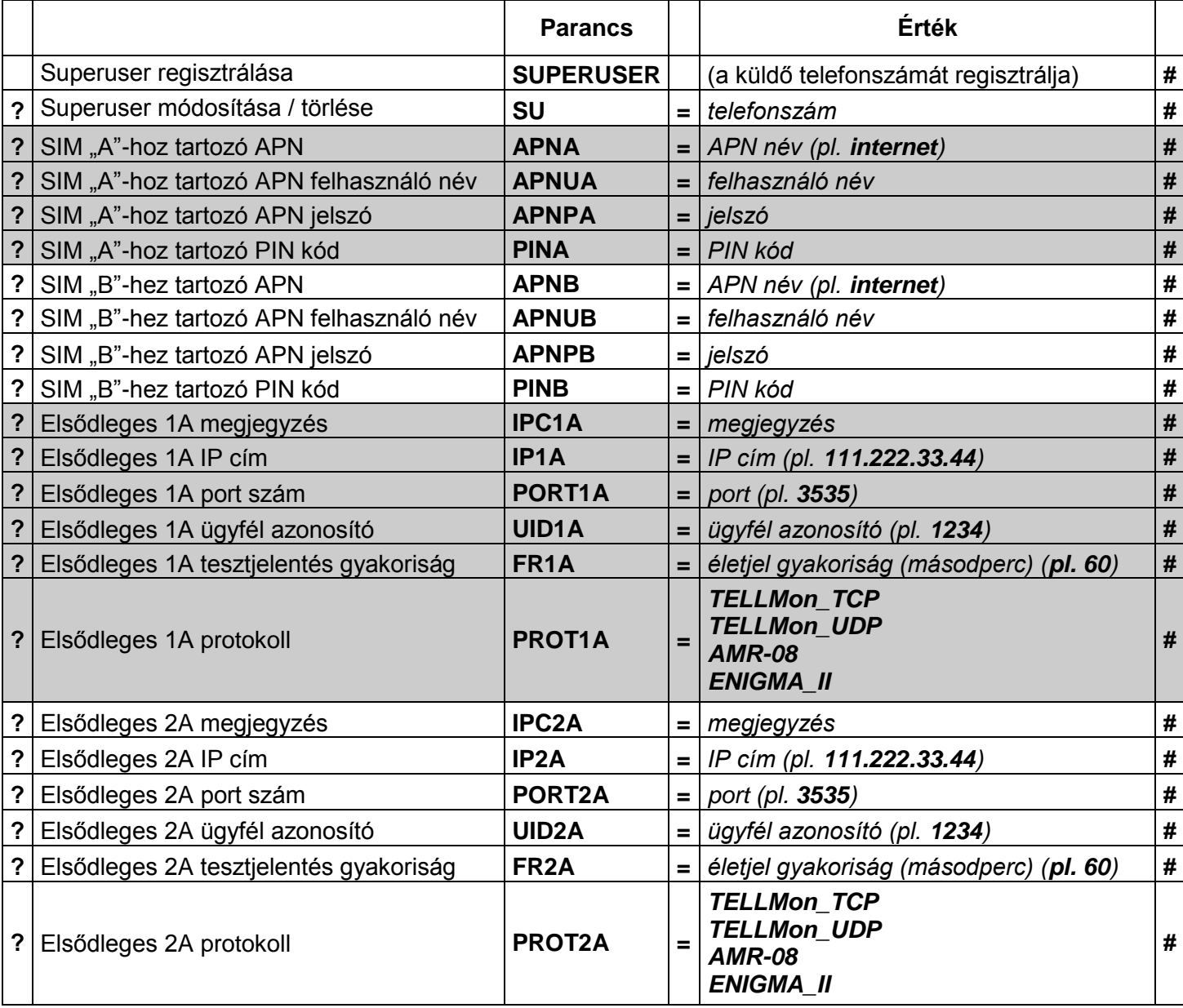

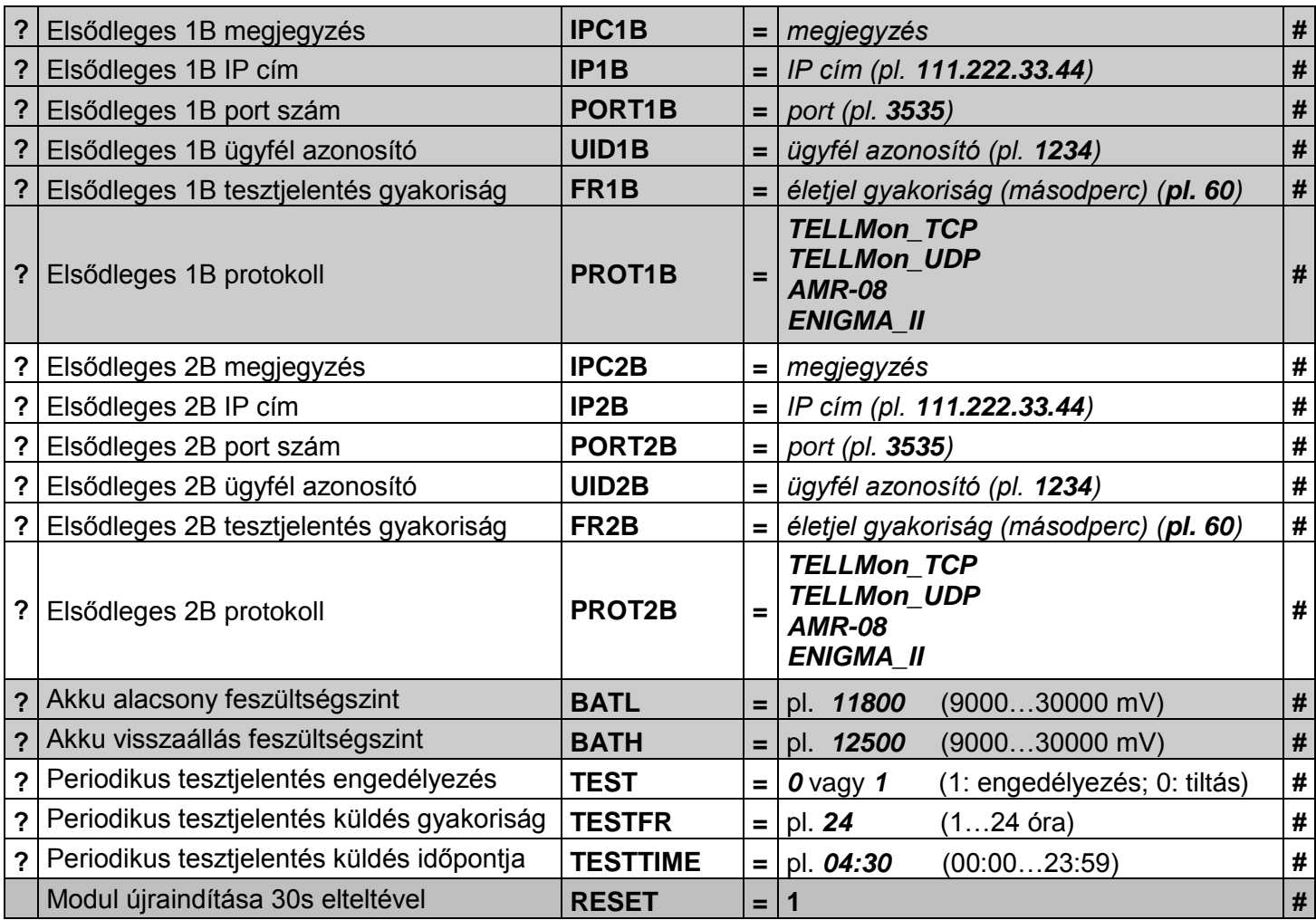

A beállítások elvégzéséről a modul válaszüzenetet küld, pl. **IP1A OK**, ez alól kivétel a superuser regisztrálása.

#### **Példák:**

Superuser telefonszám regisztrálása:

#### **SUPERUSER#**

Erre a parancsra a modul nem küld válasz SMS-t, csak elvégzi a regisztrációt!

Superuser telefonszám törlése:

#### **SU=#**

Elsődleges 1A IP cím (pl. 111.222.33.44), port szám (pl. 3545), ügyfél azonosító (pl. 1234), tesztjelentés (életjel) gyakoriság (pl. 60s) és protokoll (pl. TELLMon\_UDP) beállítása és a modul újraindítása:

#### **IP1A=111.222.33.44#PORT1A=3545#UID1A=1234#FR1A=60# PROT1A=TELLMon\_UDP#RESET=1#**

Akkumulátor hibajelzés és visszaállás feszültség szintek beállítása (pl. 11,8V és 12,5V): **BATL=11800#BATH=12500#**

Elsődleges 1B IP cím, port szám, ügyfél azonosító lekérdezése: **IP1B?#PORT1B?#UID1B?#**

Beállítás törléséhez ne írjon új beállítás értéket a parancsba, hagyja azt üresen. Pl. Elsődleges 1B IP cím törlése: **IP1B=#**

#### <span id="page-12-0"></span>**5.3 Modulállapot figyelés**

#### <span id="page-12-1"></span>**5.3.1 Modul státusz**

A **Státusz** ablakban ellenőrizhető a csatlakoztatott modul állapota:

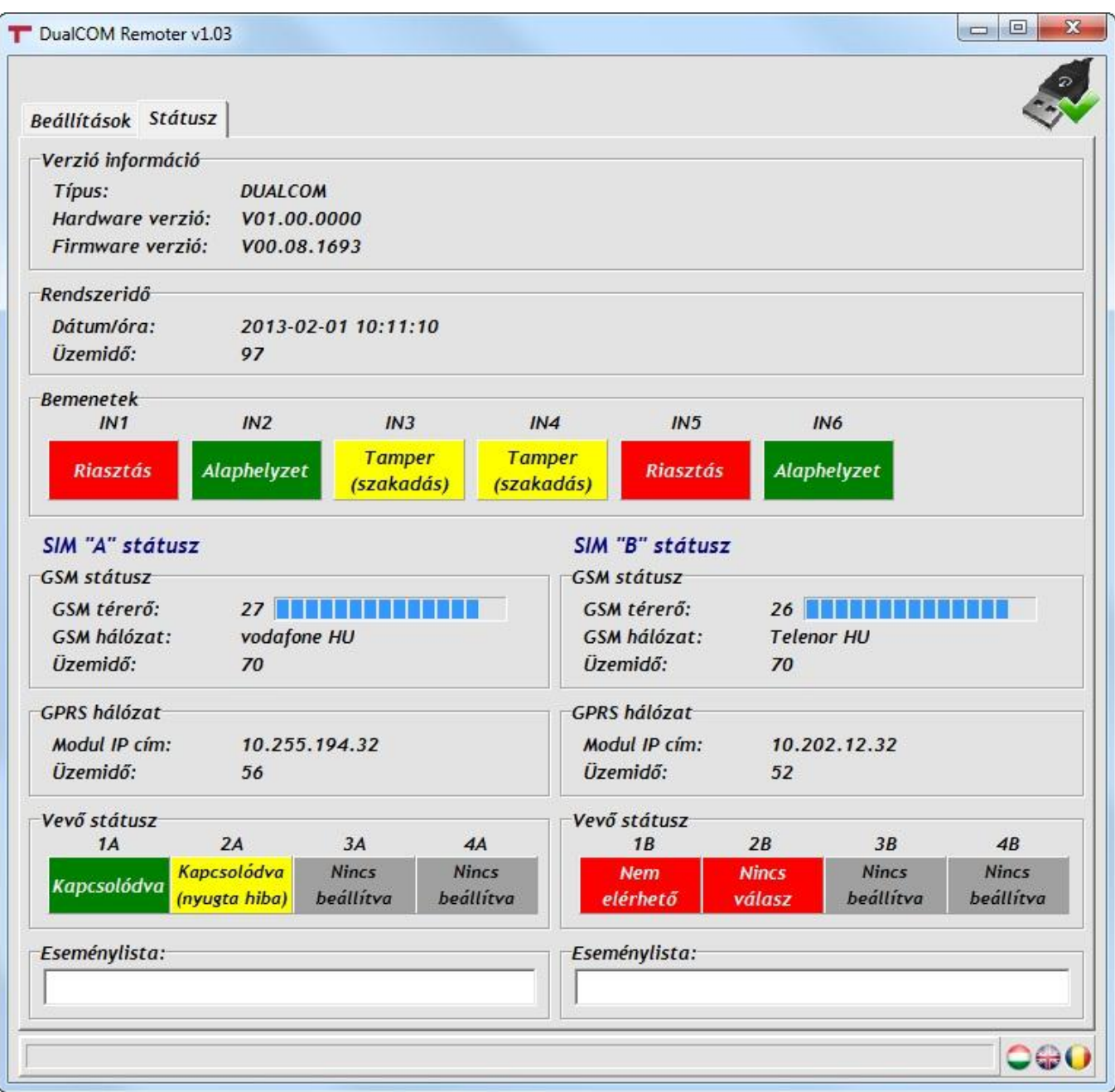

- **Verzió információ:**
	- **- Típus:** a modul típusát jelzi
	- **- Hardware verzió:** a modul hardver verzióját jelzi
	- **- Firmware verzió:** a modul firmware verzióját jelzi
- **Rendszeridő:**
	- **- Dátum/óra:** a csatlakoztatott modul belső órája
	- **- Üzemidő:** a modul legutolsó újraindulása óta eltelt idő (másodperc)
- **Bemenetek (IN1…IN6):** a kontaktus bemenetek állapota:
	- **- Alaphelyzet:** a bemenet nyugalmi állapotban van
	- **- Riasztás:** a bemenet riasztási állapotban van
	- **- Tamper (szakadás):** szabotázs (EOL használata esetén) hurok szakadás a bemeneten
- **GSM státusz (SIM1 / SIM2):**
	- **- GSM térerő:** a GSM térerő mértéke
	- **- GSM hálózat:** az igénybevett GSM hálózat neve
	- **- Üzemidő:** a modul GSM hálózatra kapcsolódása óta eltelt idő (másodperc)

## **GPRS hálózat:**

- **- Modul IP cím:** az adott SIM kártya aktuális IP címe
- **- Üzemidő:** a modul GPRS hálózatra kapcsolódása óta eltelt idő (másodperc)
- **Vevő státusz (1A, 2A - 1B, 2B):** a vevőegységek kapcsolódási állapota:

(3A, 4A - 3B, 4B: jövőbeni használatra)

- **- Kapcsolódva:** IP kapcsolat rendben, üzemkész
- **- Kapcsolódva (nyugta hiba):** IP kapcsolat rendben, de a jelzésekre nem érkezik nyugtajel (soros kapcsolat hiba a távfelügyeleti szoftverrel)
- **- Nincs válasz:** a beállított IP címről nem érkezik válasz (nincs vevőegység a beállított IP címen)
- **- Nem elérhető:** nincs IP kapcsolat
- **- Nincs beállítva:** az adott vevőegységhez nincs beállítva IP cím
- <span id="page-13-0"></span>**Eseménylista:** a legutóbbi események listája.

## **5.3.2 LED jelzések (GPRS A, illetve GPRS B)**

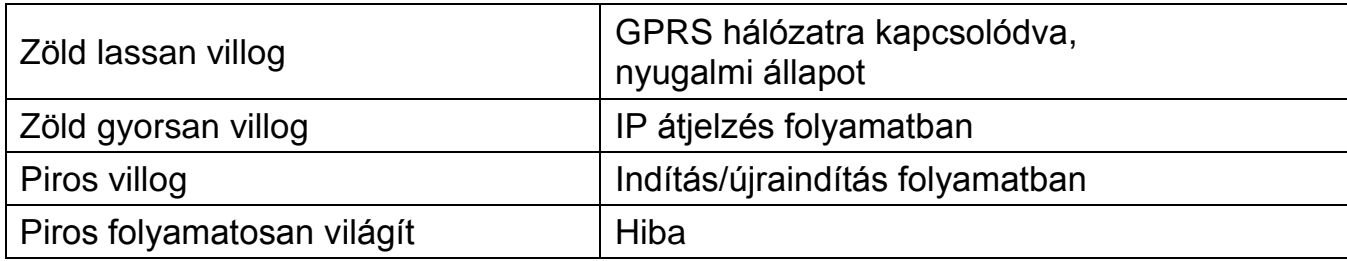

<span id="page-14-0"></span>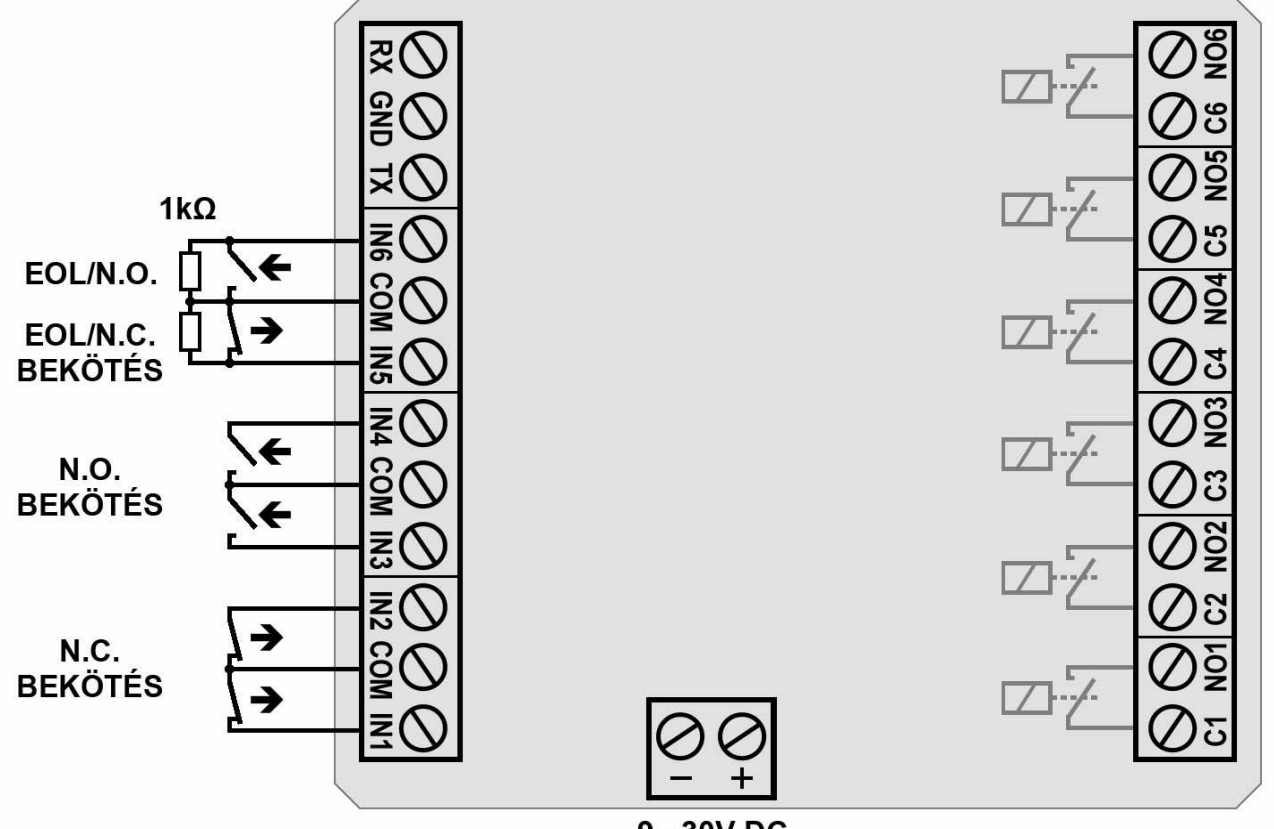

9 - 30V DC

<span id="page-14-1"></span>\*Az RX/TX port ebben a verzióban még nem használható!

## **7 Telepítési útmutató**

#### <span id="page-14-2"></span>**7.1 Felszerelés**

- Végezzen térerő mérést mobiltelefonjával, majd a beszerelést követően ezt ismételje meg az eszközzel! Előfordulhat, hogy a kívánt helyen a térerő nem kielégítő, így még felszerelés előtt módosítható az eszköz helye.
- Ne szerelje az eszközt olyan helyre, ahol erős elektromágneses zavarok érhetik, pl. villamos-motorok közelébe.
- Ne szerelje nedves, illetve magas páratartalmú helyekre.
- Antenna csatlakoztatás: a GSM antennák az FME-M csatlakozókba rögzíthetők. A csomagban található antennák normál vételi körülmények mellett jó átvitelt biztosítanak. Az esetlegesen előforduló térerő problémák és/vagy hullám interferencia (fading) esetén használjon más, nagyobb nyereségű antennát, vagy keressen előnyösebb helyet a terméknek.
- **Figyelem! A GSM antenna csatlakozójának fémes részeit és a modul termináljait se közvetlenül, se közvetve NE csatlakoztassa a védőföldhöz, mert ez a modul meghibásodásához vezethet!**

#### <span id="page-14-3"></span>**7.2 Beüzemelés**

- A SIM kártyákon tiltsa le a hangpostát és a hívásértesítést.
- Ha a SIM kártyákon engedélyezi a PIN kód kérését, akkor adja meg a PIN kódokat a modul beállításaiban.
- A SIM kártyákra aktiválja a mobil adatforgalmi csomagot.

SIM kártya behelyezése:

**Figyelem!** Feszültség alatt lévő készülékbe a SIM kártyákat behelyezni illetve eltávolítani szigorúan tilos! Ilyen esetben mind a SIM kártya, mind a készülék olyan meghibásodást szenvedhet, amely automatikusan garanciavesztést von maga után!

A SIM kártyákat a **SIM A**, illetve **SIM B** jelölésű foglalatokba kell behelyezni:

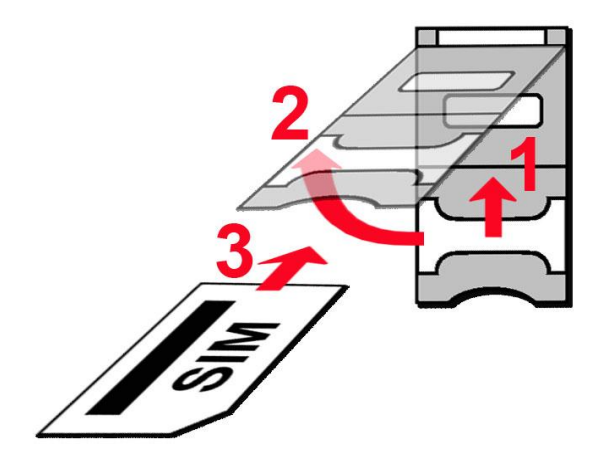

- **1.** a SIM foglalat fém biztonsági zárát húzza fölfelé (a panel széle felé) kattanásig
- **2.** körmével a fém biztonsági zár alá nyúlva nyissa fel a foglalatot
- **3.** a felnyitott részbe csúsztassa be a SIM kártyát a fenti ábrán látható módon, a kártya érintkező felületével lefelé
- Hajtsa vissza a felnyitott részt a SIM kártyával együtt
- Óvatosan nyomja le és húzza vissza lefelé (az USB csatlakozó irányába) kattanásig a fém biztonsági zárat
- Ellenőrizze, hogy a SIM kártyák helyesen be vannak-e helyezve.
- Ellenőrizze az antenna csatlakozást, hogy megfelelően van-e rögzítve a modulba.
- Az eszköz tápfeszültségre tehető. Győződjön meg, hogy az energiaellátás elegendő-e a modul üzemelésére. A modul nyugalmi áramfelvétele 70mA, de kommunikáció és kimenet vezérlés közben elérheti a 400mA-t.

## <span id="page-15-0"></span>**8 Technikai adatok**

#### <span id="page-15-1"></span>**8.1 A termék technikai adatai**

Tápfeszültség: 9-30V DC Működési hőmérséklet: - -20°C - +70°C Átviteli frekvencia: GSM 900/1800 MHz GSM telefon típusa: Simcom SIM900 Méretek: 116 x 100 x 25mm

Névleges áramfelvétel: 70mA @ 12V DC, 40mA @ 24V DC Maximális áramfelvétel: 400mA @ 12V DC, 200mA @ 24V DC Súly: 280g (csomagolva: 300g)

#### <span id="page-15-2"></span>**8.2 A csomagolás tartalma**

- DUALCOM SIA IP modul
- 2db GSM 900/1800MHz antenna
- Műanyag távtartók
- Telepítési és alkalmazási útmutató
- Garancialevél